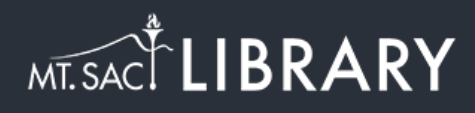

## Access Library Databases

[library.mtsac.edu](https://library.mtsac.edu)

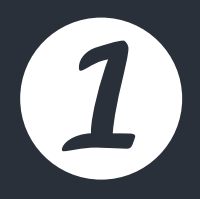

**Click on Databases.**

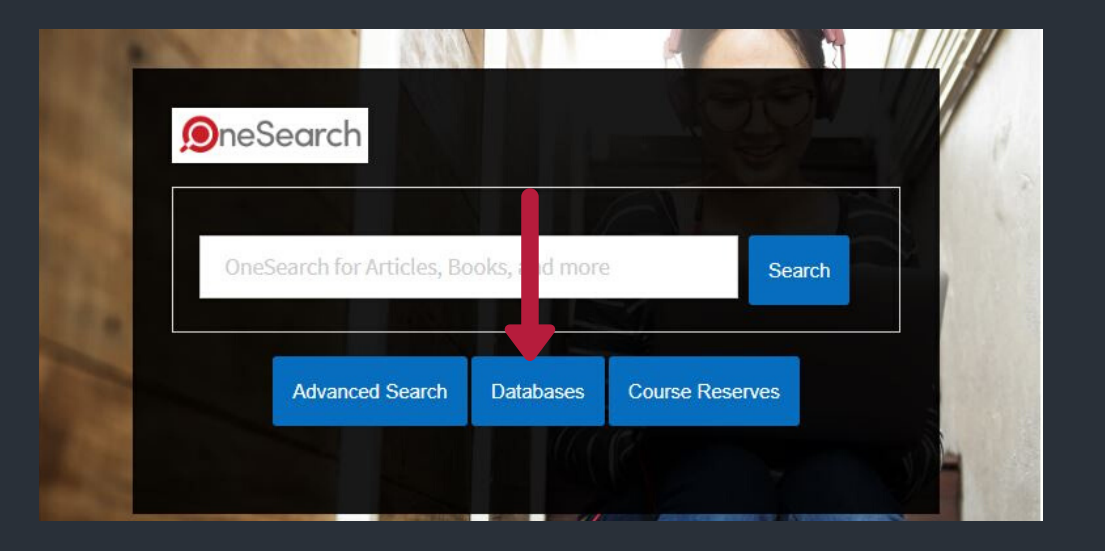

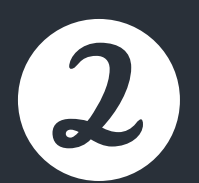

**Find the database that you are looking for in the alphabetical list.**

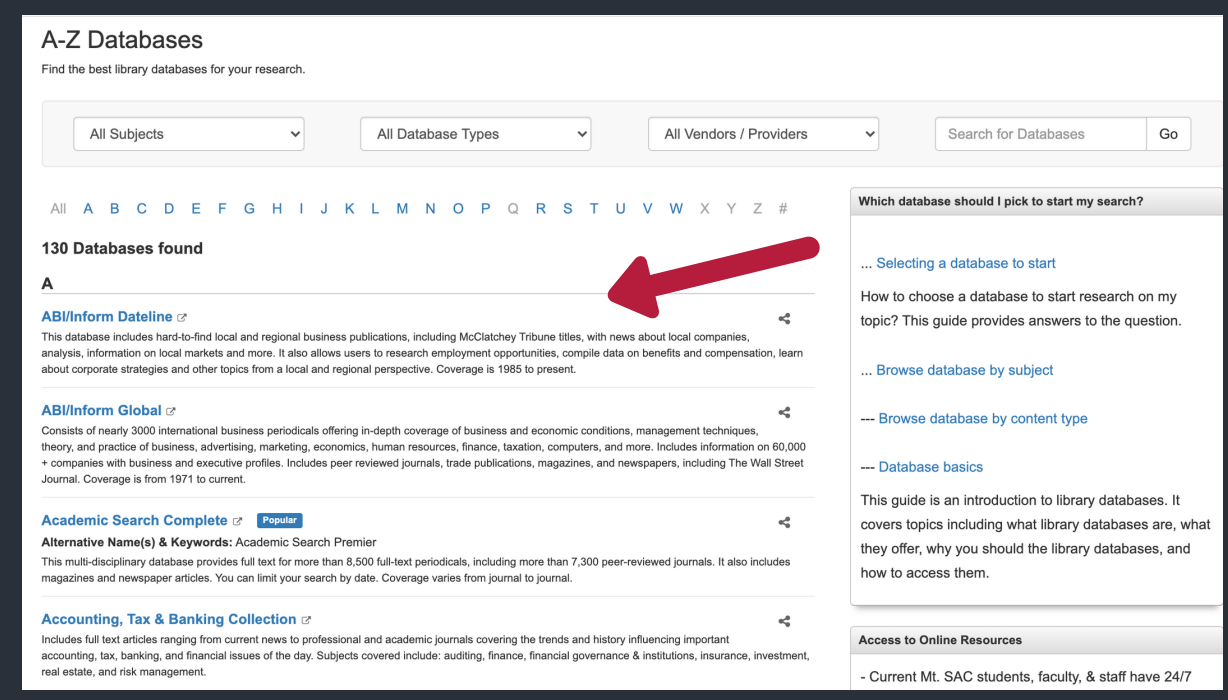

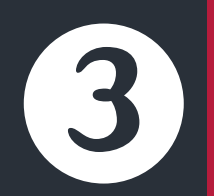

 **Select a dropdown menu to limit databases by Subjects, Database Types (e.g. articles, videos, books), or Vendors/Providers. Or, enter a database name to search.**

## A-Z Databases

Find the best library databases for your research.

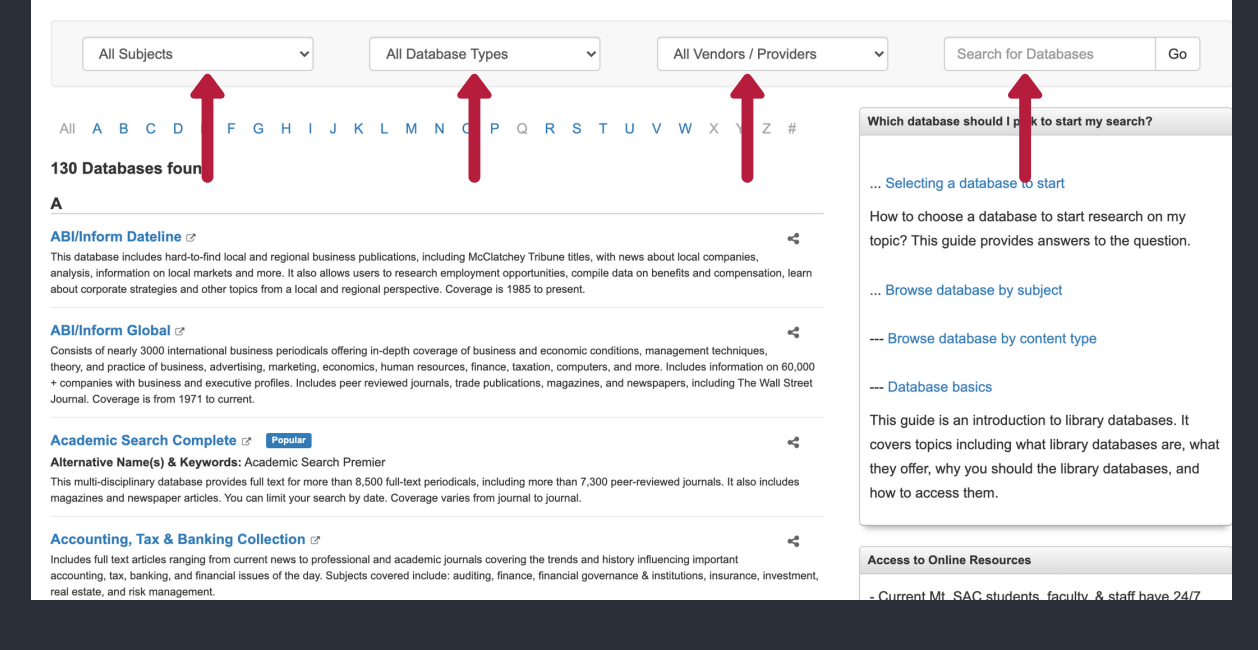

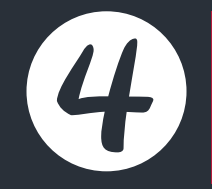

## **Databases are available 24/7 with your portal username & Password. Chat with a Librarian if you are unsure which database to select.**

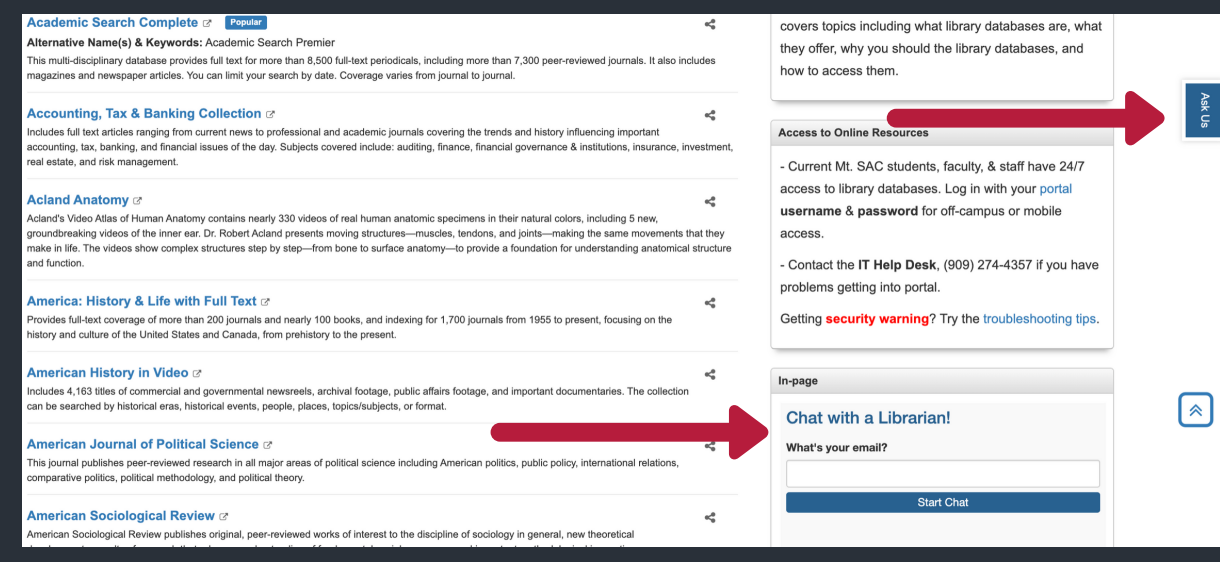